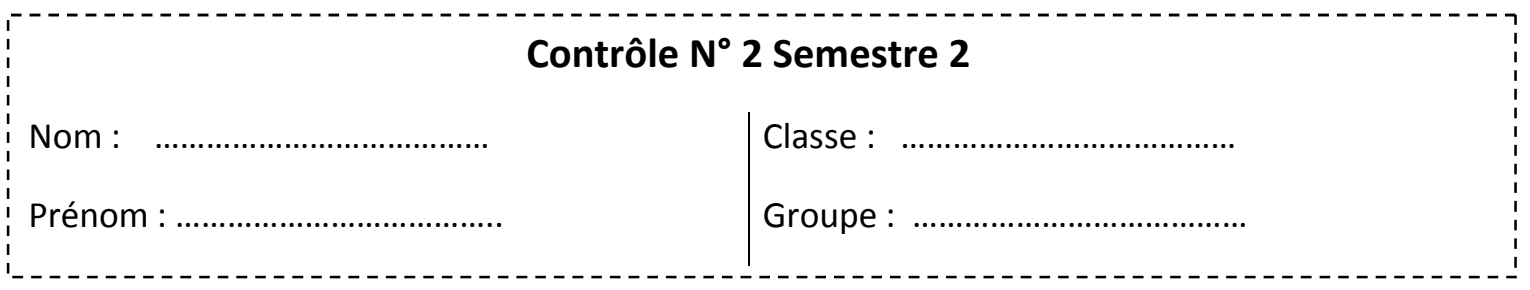

1- Lancer Microsoft Office Excel **(2pts)**

f.

2- Copier le tableau suivant dans feuille 1 **(3pts)**

Ce tableau représente les notes de « Youssef Azmi » qui est un élève en tronc commun

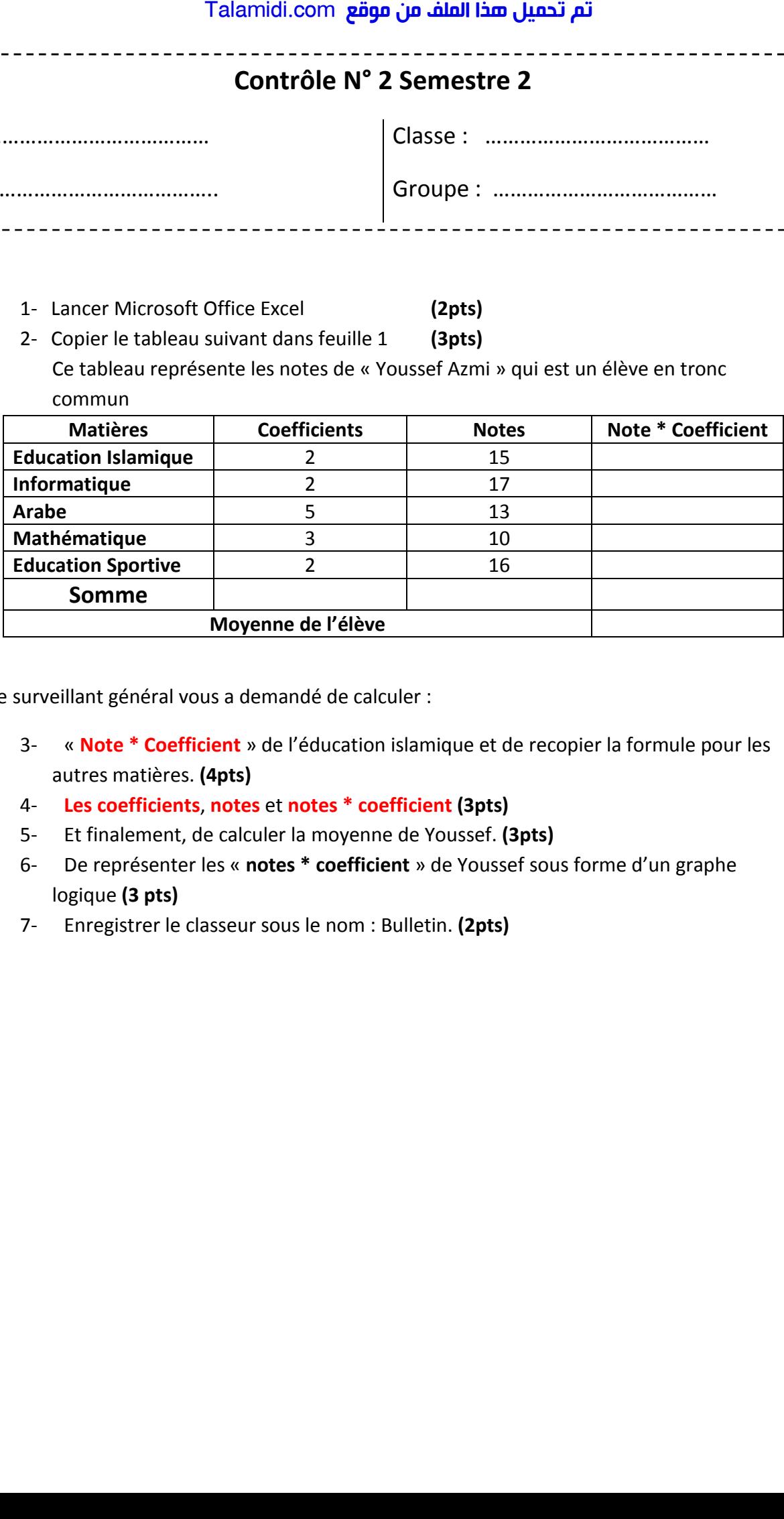

Le surveillant général vous a demandé de calculer :

- 3- « **Note \* Coefficient** » de l'éducation islamique et de recopier la formule pour les autres matières. **(4pts)**
- 4- **Les coefficients**, **notes** et **notes \* coefficient (3pts)**
- 5- Et finalement, de calculer la moyenne de Youssef. **(3pts)**
- 6- De représenter les « **notes \* coefficient** » de Youssef sous forme d'un graphe logique **(3 pts)**
- 7- Enregistrer le classeur sous le nom : Bulletin. **(2pts)**